# **DEPARTMENT OF COMPUTER SCIENCE AND ENGINEERING (ARTIFICIAL INTELLIGENCE AND MACHINE LEARNING)**

# **II B.Tech II Semester**

# **Subject Name: OBJECT ORIENTED PROGRAMMING THROUGH JAVA LAB Subject Code: C0513 Regulations: MR-22**

**Lab Manual**

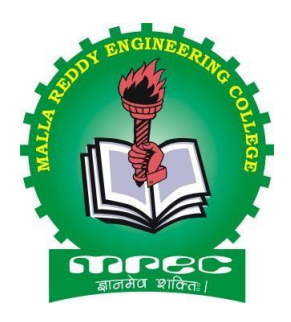

**Academic Year: 2024-25**

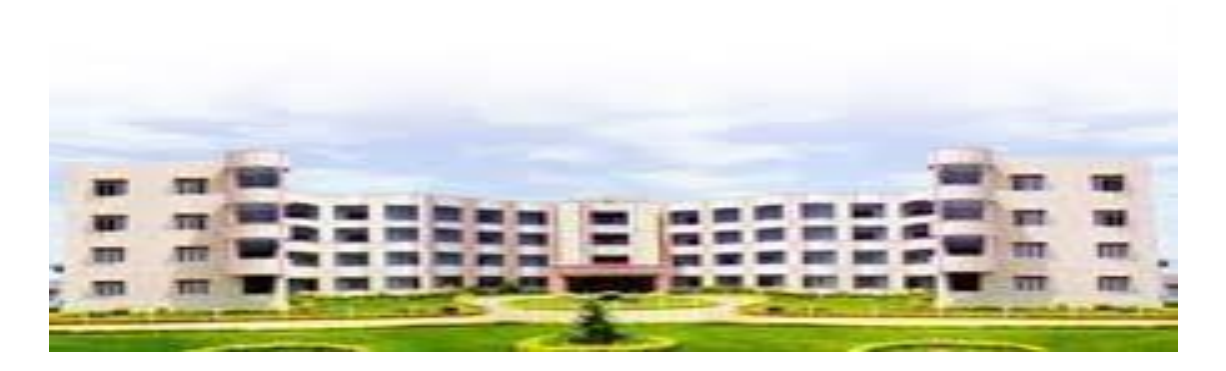

# **MALLA REDDY ENGINEERING COLLEGE (AUTONOMOUS) MAIN CAMPUS**

(An UGC Autonomous Institution, Approved by AICTE and Affiliated to JNTUH, Hyderabad, Accredited by NAAC with 'A++' Grade (III Cycle) ) NBA Accredited Programmes – UG (CE, EEE, ME, ECE, & CSE), PG (CE-SE, EEE, EPS, ME-TE) Maisammaguda(H), Gundlapochampally Village, Medchal Mandal, Medchal-Malkajgiri District, Telangana State – 500100

## **MALLA REDDY ENGINEERING COLLEGE (AUTONOMOUS)**

# **MR22 – ACADEMIC REGULATIONS (CBCS)**

## **for B.Tech. (REGULAR) DEGREE PROGRAMME**

Applicable for the students of B.Tech. (Regular) programme admitted from the Academic Year 2022-23 onwards

The B.Tech. Degree of Jawaharlal Nehru Technological University Hyderabad, Hyderabad shall be conferred on candidates who are admitted to the programme and who fulfill all the requirements for the award of the Degree.

## **VISION OF THE INSTITUTE**

To be a premier center of professional education and research, offering quality programs in a socio-economic and ethical ambience.

## **MISSION OF THE INSTITUTE**

- To impart knowledge of advanced technologies using state-of-the-art infrastructural facilities.
- To inculcate innovation and best practices in education, training and research.
- To meet changing socio-economic needs in an ethical ambience.

## **DEPARTMENT OF COMPUTER SCIENCE & ENGINEERING – ARTIFICIAL INTELLIGENCE AND MACHINE LEARNING**

#### **DEPARTMENT VISION**

To attain global standards in Computer Science and Engineering education, training and research to meet the growing needs of the industry with socio-economic and ethical considerations.

#### **DEPARTMENT MISSION**

- To impart quality education and research to undergraduate and postgraduate students in Computer Science and Engineering.
- To encourage innovation and best practices in Computer Science and Engineering utilizing state-of-the-art facilities.
- To develop entrepreneurial spirit and knowledge of emerging technologies based on ethical values and social relevance.

# **PROGRAMME EDUCATIONAL OBJECTIVES (PEOs)**

**PEO1:** Graduates will demonstrate technical skills, competency in AI & ML and exhibit team management capability with proper communication in a job environment

**PEO2:** Graduates will function in their profession with social awareness and responsibility

**PEO3:** Graduates will interact with their peers in other disciplines in industry and society and contribute to the economic growth of the country

**PEO4:** Graduates will be successful in pursuing higher studies in engineering or management

#### **PROGRAMME OUTCOMES (POs)**

**PO1:** Engineering knowledge: Apply the knowledge of mathematics, science, engineering fundamentals, and an engineering specialization to the solution of complex engineering problems.

**PO2:** Problem analysis: Identify, formulate, review research literature and analyze complex engineering problems reaching substantiated conclusions using first principles of mathematics, natural sciences, and engineering sciences.

**PO3:** Design/development of solutions: Design solutions for complex engineering problems and design system components or processes that meet the specified needs with appropriate consideration for the public health and safety, and the cultural, societal, and environmental considerations.

**PO4:** Conduct investigations of complex problems: Use research-based knowledge and research methods including design of experiments, analysis and interpretation of data, and synthesis of the information to provide valid conclusions.

**PO5:** Modern tool usage: Create, select, and apply appropriate techniques, resources, and modern engineering and IT tools including prediction and modeling to complex engineering activities with an understanding of the limitations.

**PO6:** The engineer and society: Apply reasoning informed by the contextual knowledge to assess societal, health, safety, legal and cultural issues and the consequent responsibilities relevant to the professional engineering practice.

**PO7:** Environment and sustainability: Understand the impact of the professional engineering solutions in societal and environmental contexts, and demonstrate the knowledge of, and need for sustainable development.

**PO8:** Ethics: Apply ethical principles and commit to professional ethics and responsibilities and norms of the engineering practice.

**PO9:** Individual and team work: Function effectively as an individual and as a member or leader in diverse teams, and in multidisciplinary settings.

**PO10:** Communication: Communicate effectively on complex engineering activities with the engineering community and with society at large, such as, being able to comprehend and write effective reports and design documentation, make effective presentations, and give and receive clear instructions.

**PO11:** Project management and finance: Demonstrate knowledge and understanding of the engineering and management principles and apply these to one's own work, as a member and leader in a team, to manage projects and in multidisciplinary environments.

**PO12:** Life-long learning: Recognize the need for, and have the preparation and ability to engage in independent and life-long learning in the broadest context of technological change.

## **PROGRAMME SPECIFIC OUTCOMES (PSOs)**

**PSO1:** Design and develop intelligent automated systems applying mathematical, analytical, programming and operational skills to solve real world problems

**PSO2:** Apply machine learning techniques, software tools to conduct experiments, interpret data and to solve complex problems

**PSO3:** Implement engineering solutions for the benefit of society by the use of AI and ML

#### **BLOOM'S TAXONOMY (BT) TRIANGLE & BLOOM'S ACTION VERBS**

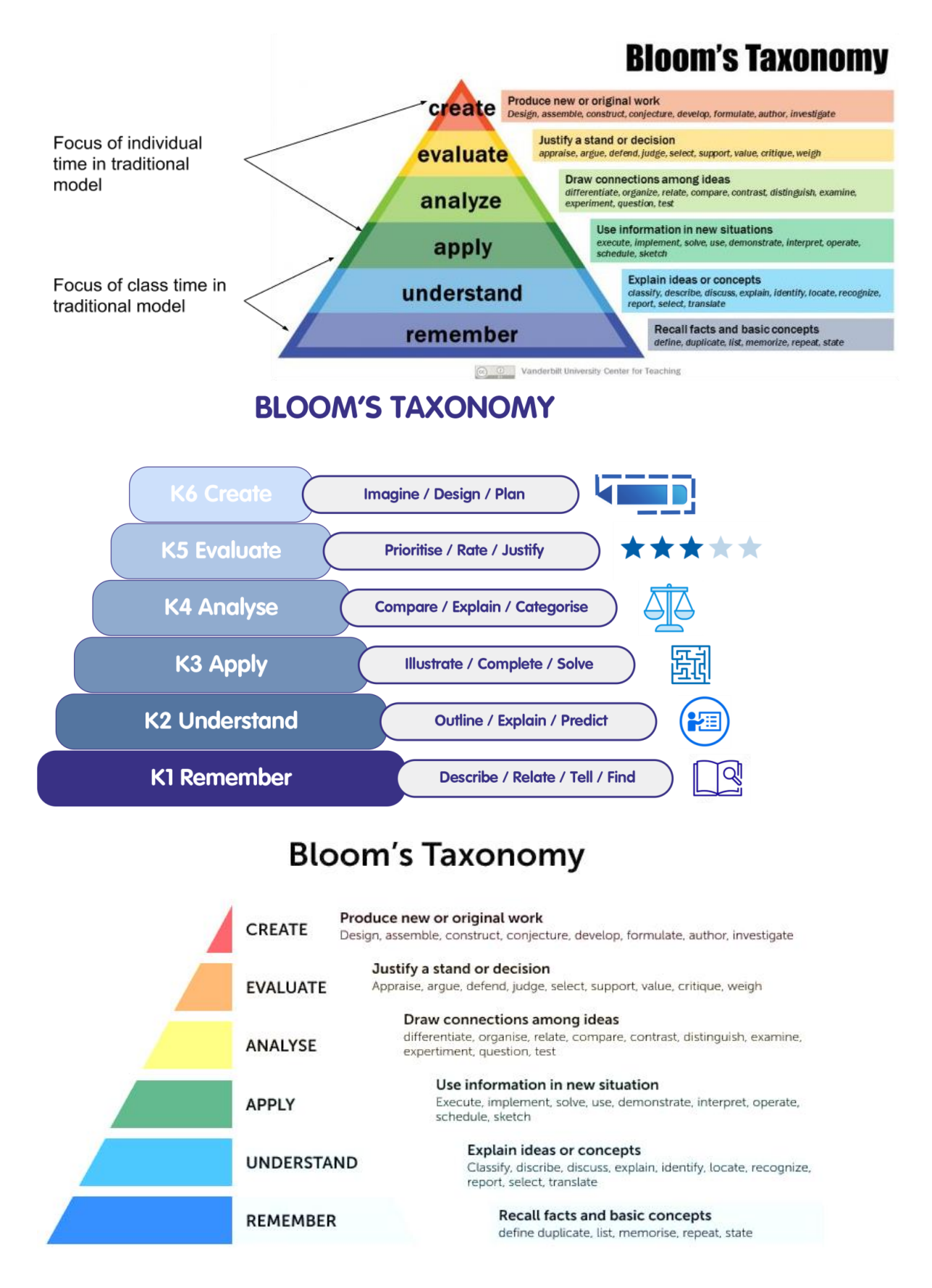

## **BLOOM'S ACTION VERBS**

### **REVISED Bloom's Taxonomy Action Verbs**

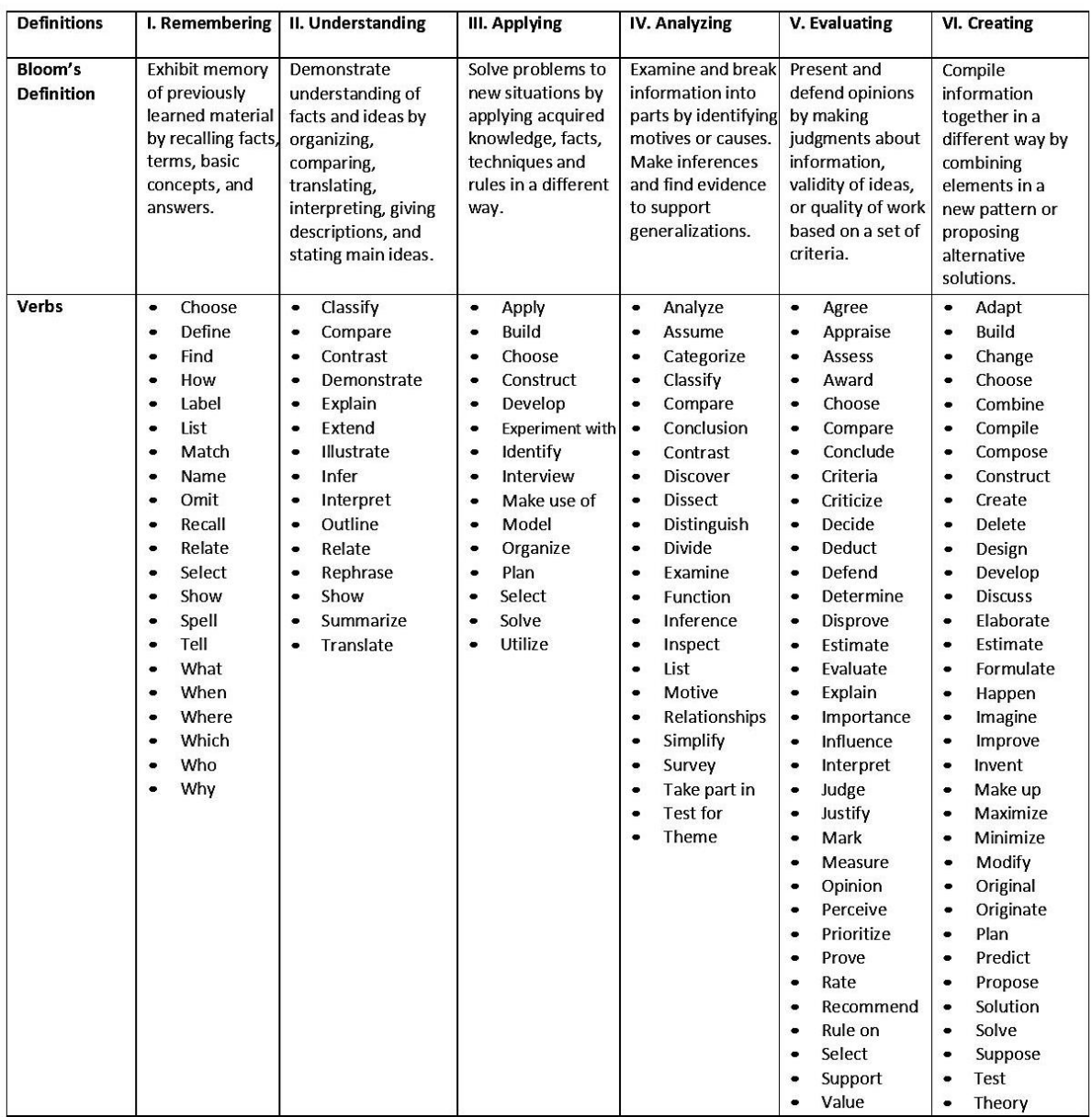

Anderson, L. W., & Krathwohl, D. R. (2001). A taxonomy for learning, teaching, and assessing, Abridged Edition. Boston, MA: Allyn and Bacon.

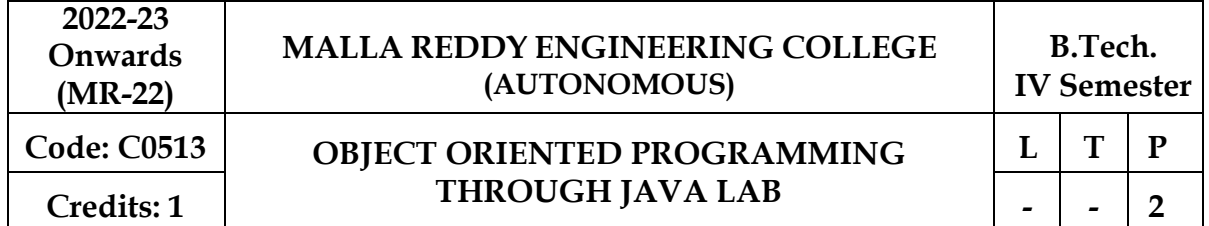

## **Course Objectives:**

- To understand OOP principles.
- To understand the Exception Handling mechanism.
- To understand Java collection framework.
- To understand multithreaded programming.
- To understand swing controls in Java.

#### List of Experiments

- 1. Use Eclipse or Net bean platform and acquaint yourself with the various menus. Create a test project, add a test class, and run it. See how you can use auto suggestions, auto fill. Try code formatter and code refactoring like renaming variables, methods, and classes. Try debug step by step with a small program of about 10 to 15 lines which contains at least one if else condition and a for loop.
- 2. Write a Java program to demonstrate the OOP principles. [i.e., Encapsulation, Inheritance, Polymorphism and Abstraction]
- 3. Write a Java program to handle checked and unchecked exceptions. Also, demonstrate the usage of custom exceptions in real time scenario.
- 4. Write a Java program on Random Access File class to perform different read and write operations.
- 5. Write a Java program to demonstrate the working of different collection classes. [Use package structure to store multiple classes].
- 6. Write a program to synchronize the threads acting on the same object. [Consider the example of any reservations like railway, bus, movie ticket booking, etc.]
- 7. Write a program to perform CRUD operations on the student table in a database using JDBC.
- 8. Write a Java program that works as a simple calculator. Use a grid layout to arrange buttons for the digits and for the  $+$ ,  $-$ , $*$ ,  $\%$  operations. Add a text field to display the result. Handle any possible exceptions like divided by zero.
- 9. Write a Java program that handles all mouse events and shows the event name at the center of the window when a mouse event is fired. [Use Adapter classes]

#### **REFERENCE BOOKS:**

- 1. Java for Programmers, P. J. Deitel and H. M. Deitel, 10th Edition Pearson education.
- 2. Thinking in Java, Bruce Eckel, Pearson Education.
- 3. Java Programming, D. S. Malik and P. S. Nair, Cengage Learning.
- 4. Core Java, Volume 1, 9th edition, Cay S. Horstmann and G Cornell, Pearson.

#### **Software Requirements:**

• Eclipse IDE / Netbeans IDE, Java Compiler

#### **Course Outcomes:**

- Able to write the programs for solving real world problems using Java OOP principles.
- Able to write programs using Exceptional Handling approach.
- Able to write multithreaded applications.
- Able to write GUI programs using swing controls in Java

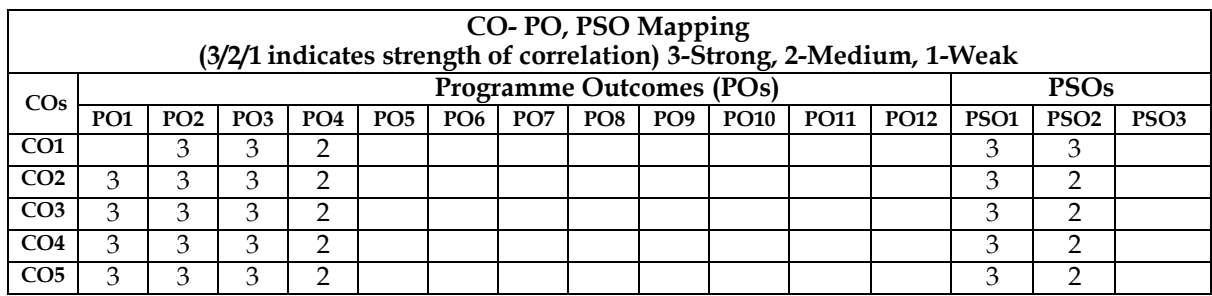

**1. Use Eclipse or Net bean platform and acquaint yourself with the various menus. Create a test project, add a test class, and run it. See how you can use auto suggestions, auto fill. Try code formatter and code refactoring like renaming variables, methods, and classes. Try debug step by step with a small program of about 10 to 15 lines which contains at least one if else condition and a for loop**

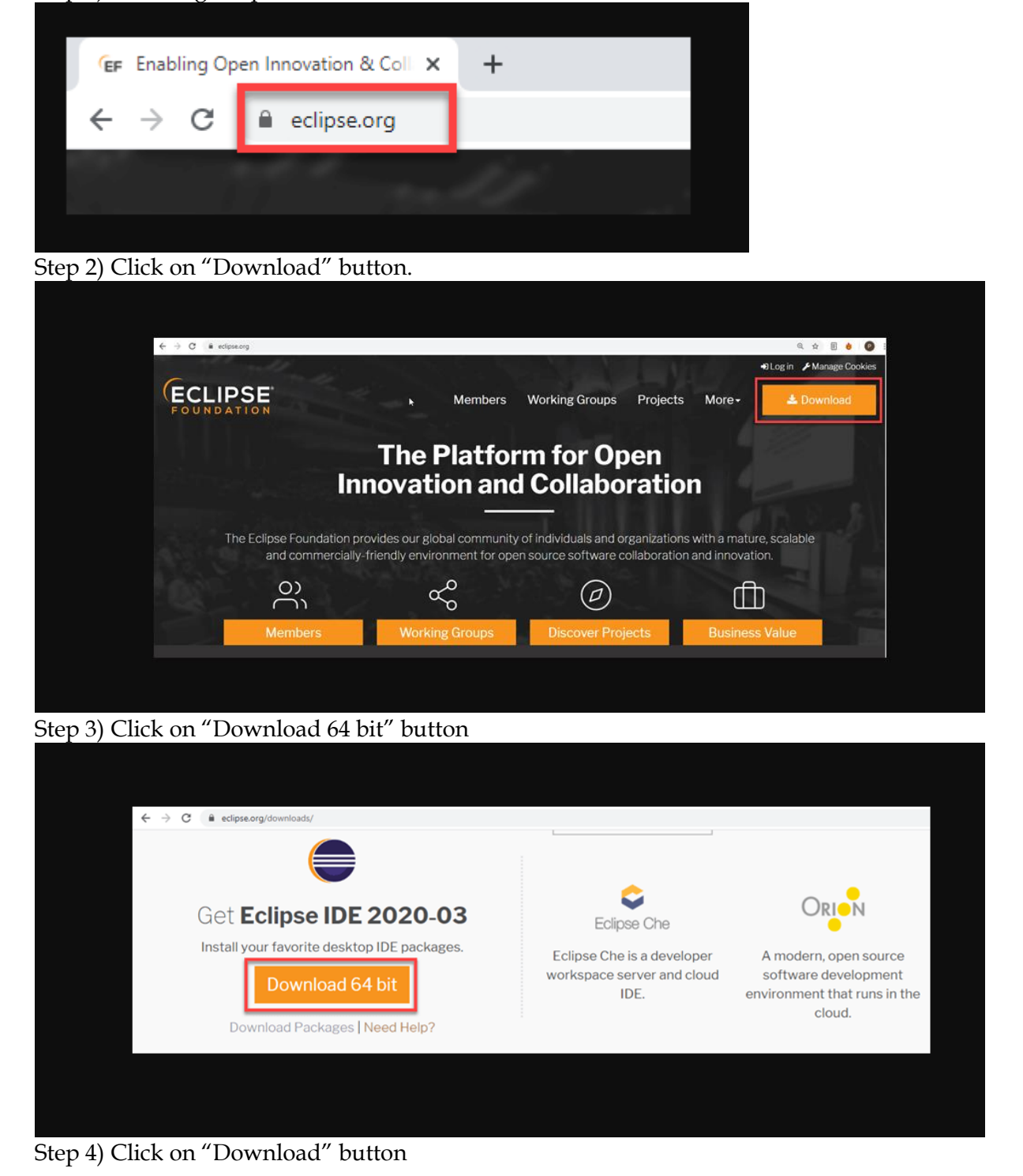

Eclipse Download and Installation Steps: Step 1) Installing Eclipse

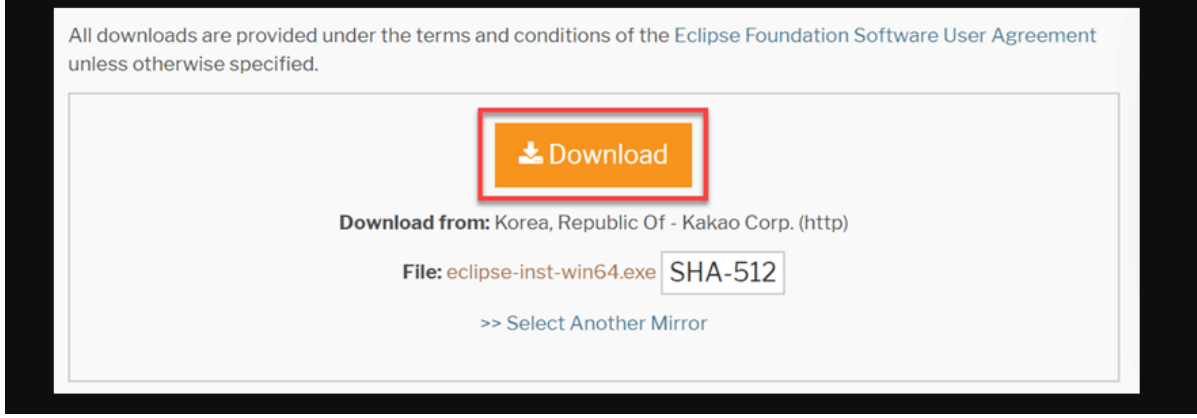

Step 5) Install Eclipse.

Click on "downloads" in Windows file explorer. Click on "eclipse-inst-win64.exe" file.

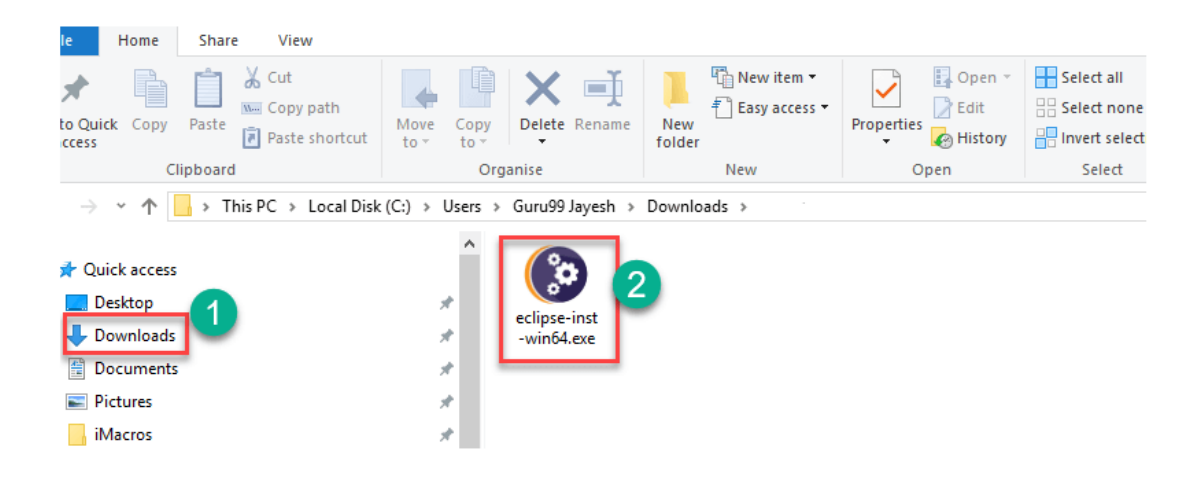

#### Step 6) Click on Run button

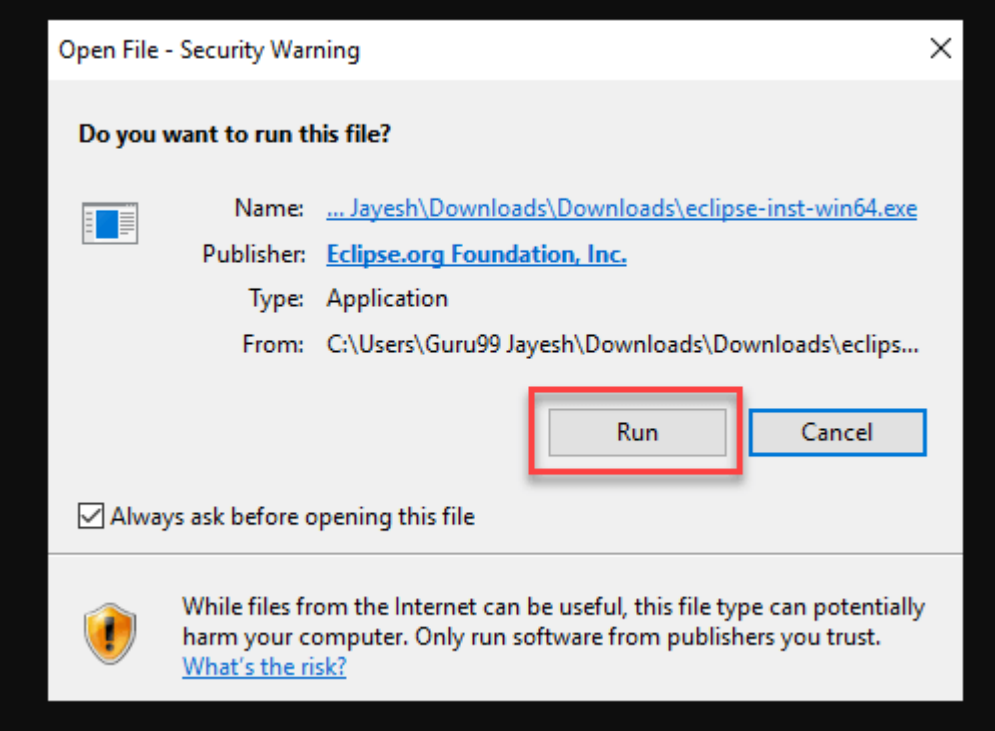

## Step 7) Click on "Eclipse IDE for Java Developers"

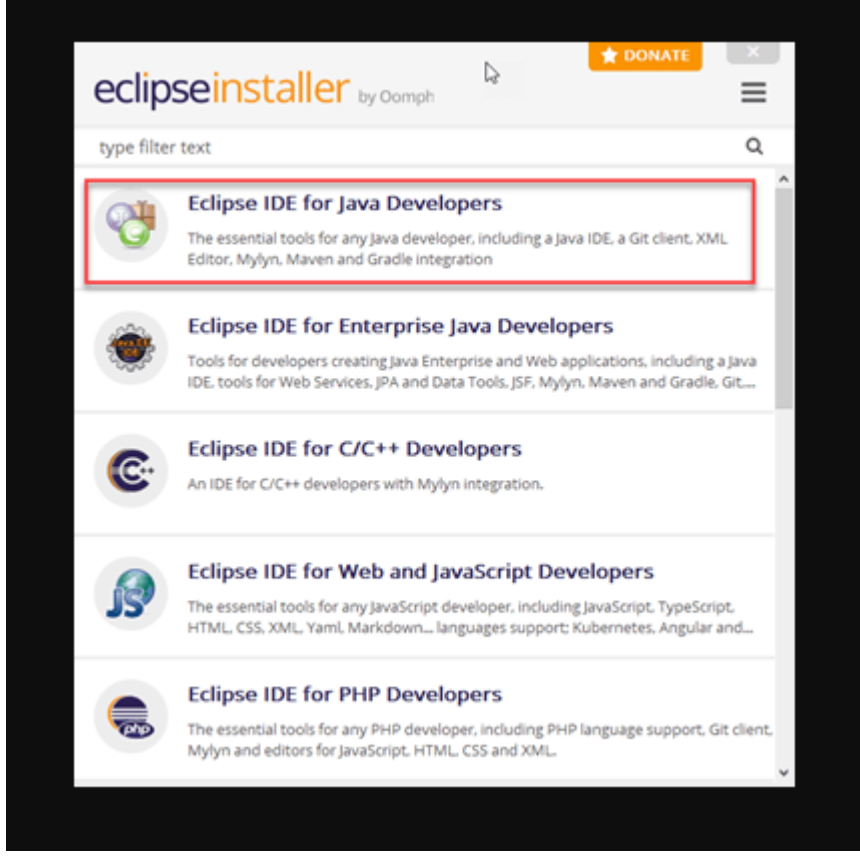

Step 8) Click on "INSTALL" button

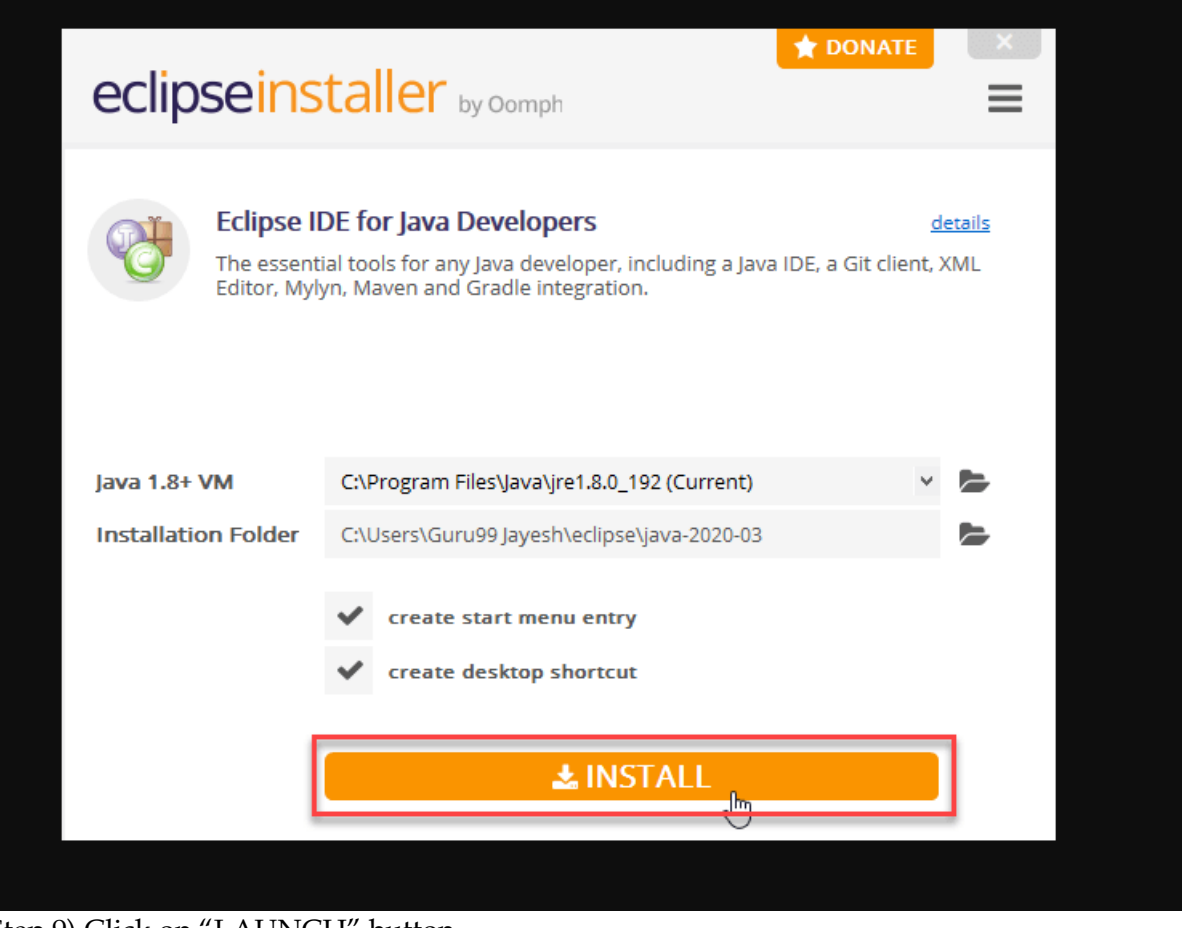

#### Step 9) Click on "LAUNCH" button.

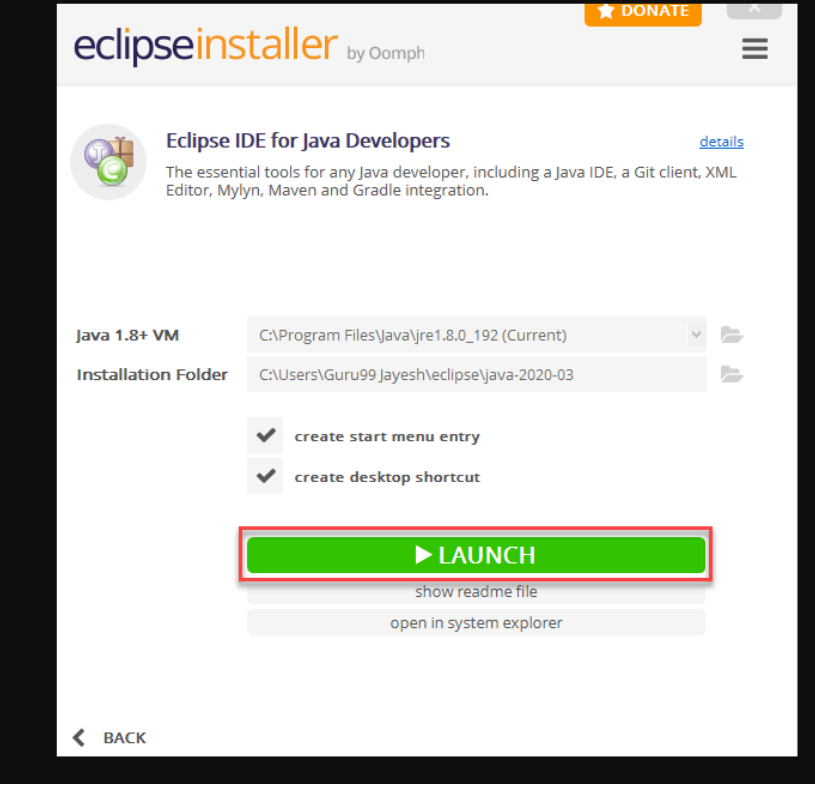

Step 10) Click on "Launch" button.

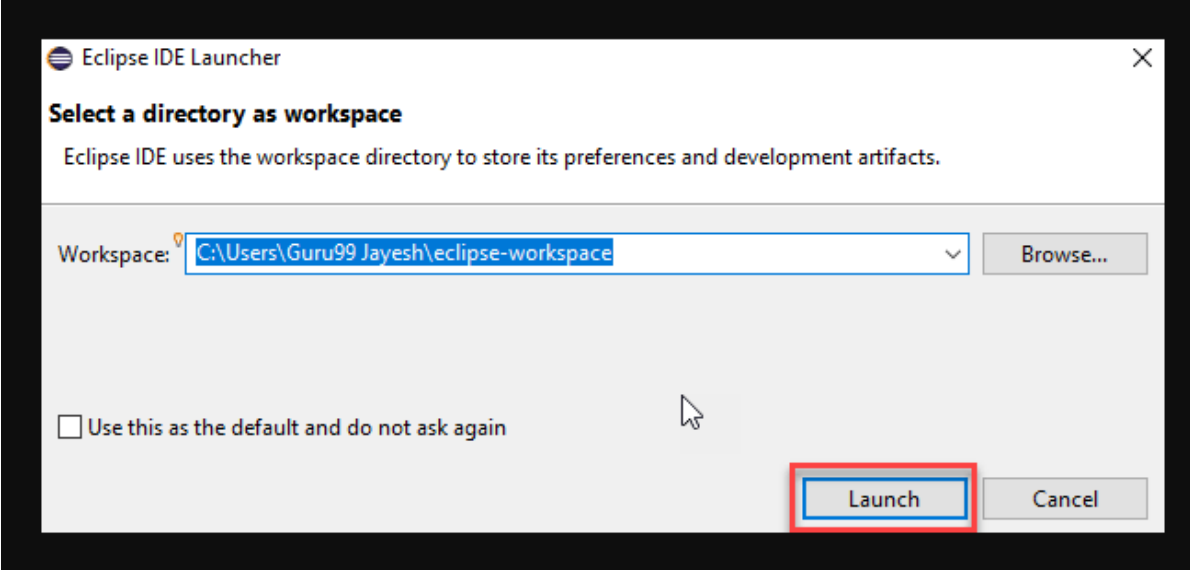

Step 11) Click on "Create a new Java project" link.

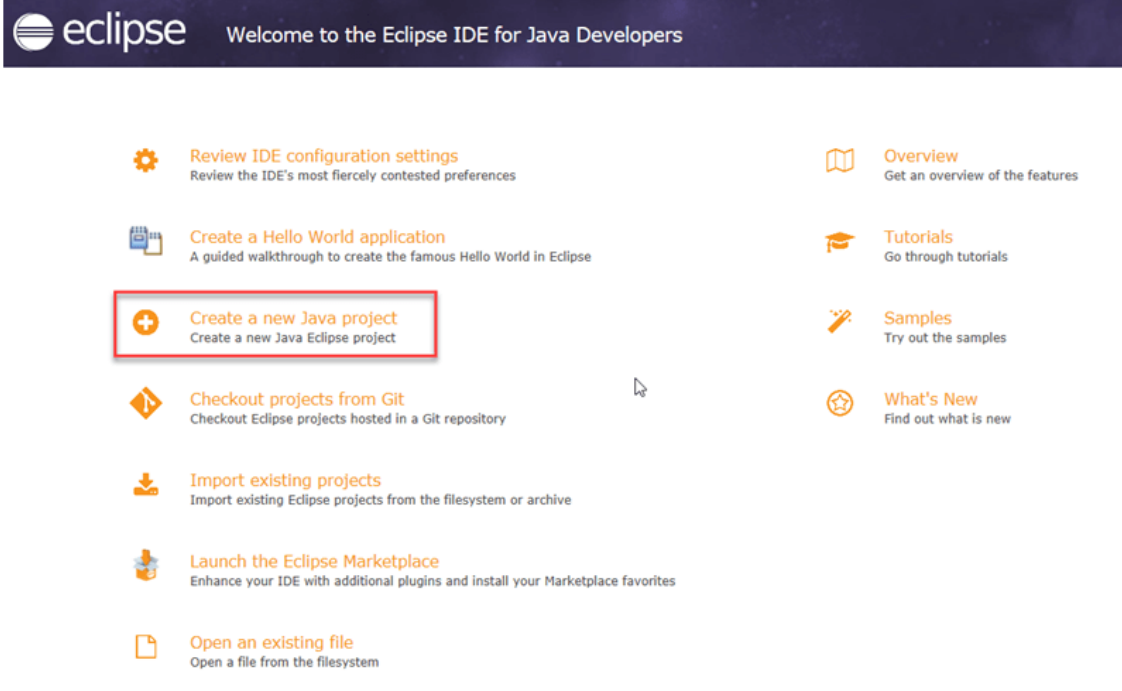

Step 12) Create a new Java Project

Write project name. Click on "Finish button".

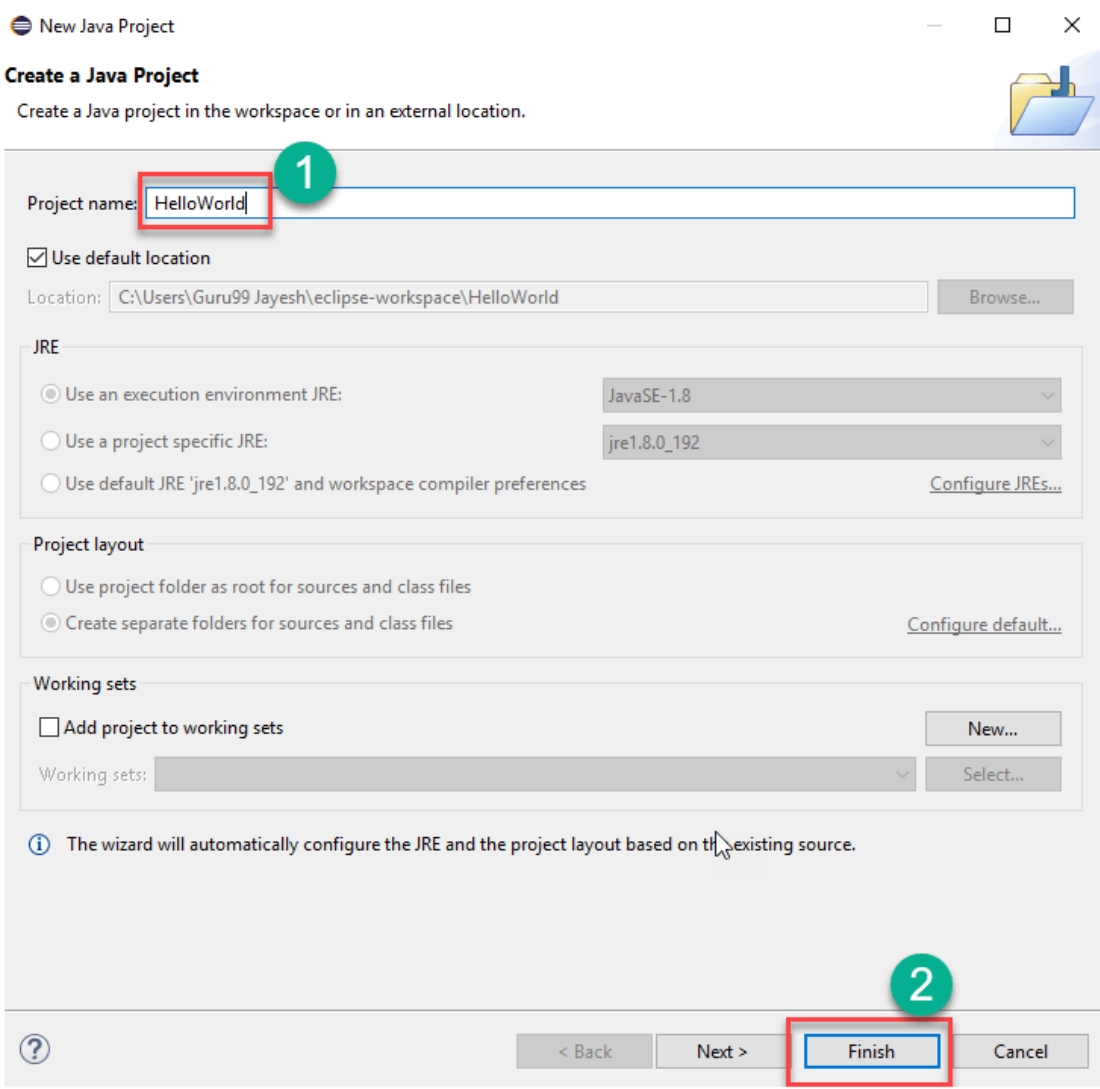

Step 13) Create Java Package.

Goto "src". Click on "New". Click on "Package".

| $\frac{8}{2}$<br>$\mathfrak{B}$<br>-89<br>$\qquad \qquad =\qquad$<br>日<br>目<br>■ Package Explorer 図 |   |                            |                         |        |                                |
|----------------------------------------------------------------------------------------------------|---|----------------------------|-------------------------|--------|--------------------------------|
| HelloWord ﷺ ∕                                                                                       |   |                            |                         |        |                                |
| > N. JRE System Library [JavaSE-1.8]<br><sup>[典</sup> src                                           |   |                            |                         |        |                                |
| $\overline{\phantom{a}}$                                                                            |   | New                        |                         | 謦<br>X | Java Project                   |
|                                                                                                    |   | Open in New Window         | $\overline{\mathbf{2}}$ |        | Project                        |
|                                                                                                    |   | Open Type Hierarchy        | F4                      | ₩      | Package                        |
|                                                                                                    |   | Show In                    | $Alt + Shift + W$       |        | Class<br>Créate a Java package |
|                                                                                                    | h | Copy                       | $Ctrl + C$              | Œ      | Interface                      |
|                                                                                                    | 睈 | Copy Qualified Name        |                         | G      | Enum                           |
|                                                                                                    | 層 | Paste                      | $Ctrl + V$              | ලං     | Annotation                     |
|                                                                                                    | х | <b>Delete</b>              | Delete                  | ଈ      | <b>Source Folder</b>           |
|                                                                                                    |   |                            |                         | 枍      | Java Working Set               |
|                                                                                                    | € | <b>Remove from Context</b> | Ctrl+Alt+Shift+Down     | m      | Folder                         |
|                                                                                                    |   | <b>Build Path</b>          |                         | ≯      | File                           |
|                                                                                                    |   | Source                     | $Alt + Shift + S$       | P      | <b>Untitled Text File</b>      |
|                                                                                                    |   | Refactor                   | $Alt + Shift + T$       |        | Task                           |
|                                                                                                    | 心 | Import                     |                         | Eì     | <b>JUnit Test Case</b>         |
|                                                                                                    | 凶 | Export                     |                         |        | Example                        |
|                                                                                                    |   | Refresh                    | F5                      |        |                                |

Step 14) Writing package name.

Write name of the package Click on Finish button.

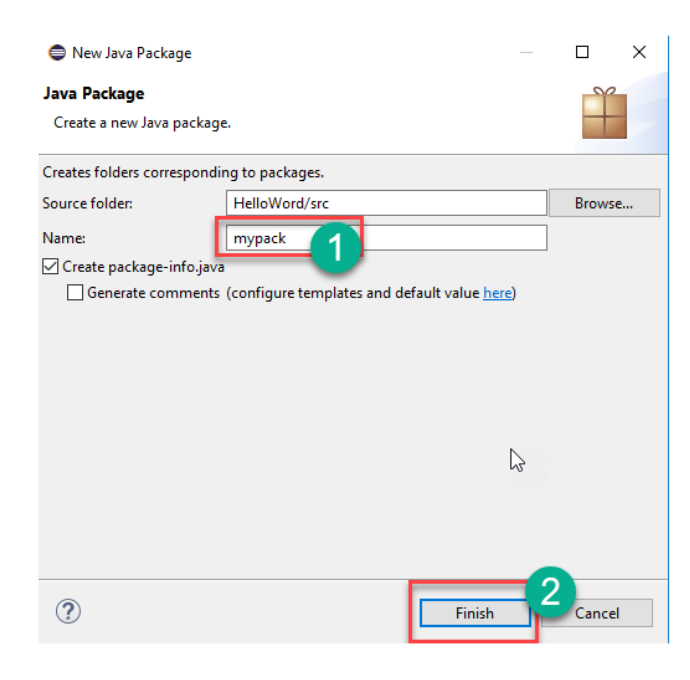

### Step 15) Creating Java Class

Click on package you have created. Click on "New". Click on "Class".

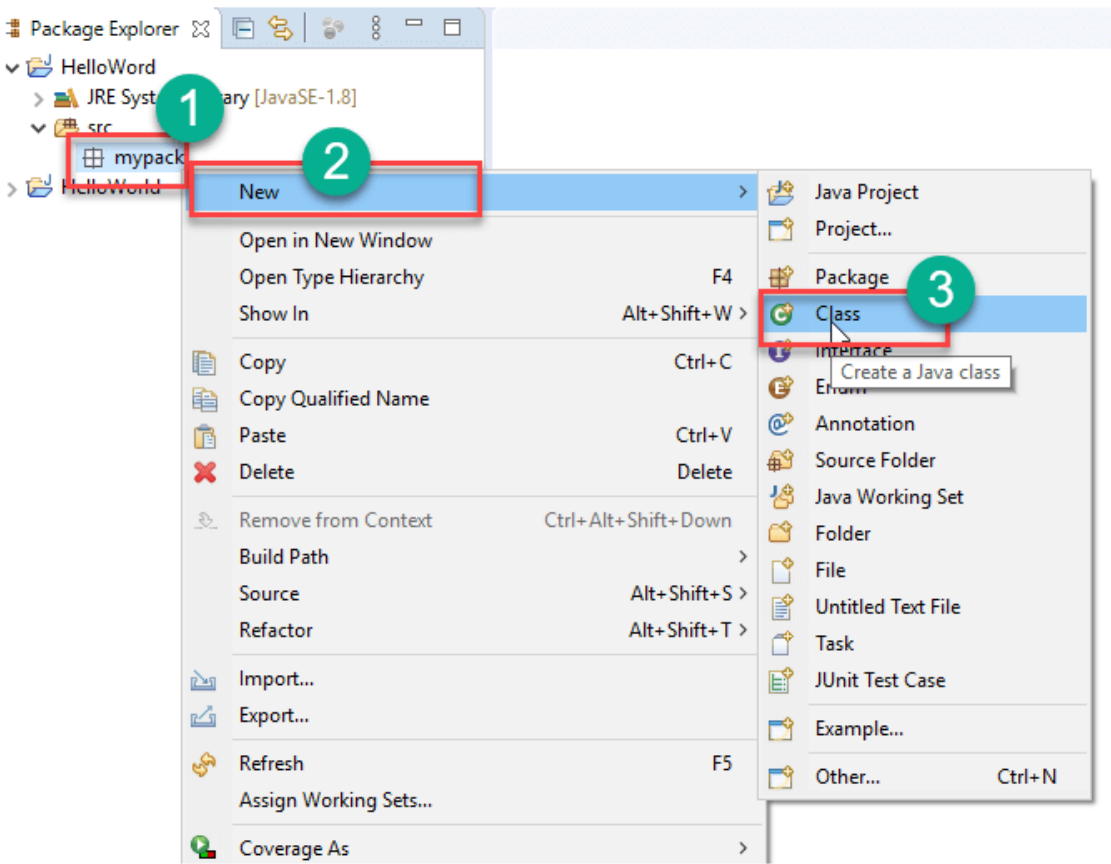

Step 16) Defining Java Class.

Write class name Click on "public static void main (String[] args)" checkbox. Click on "Finish" button.

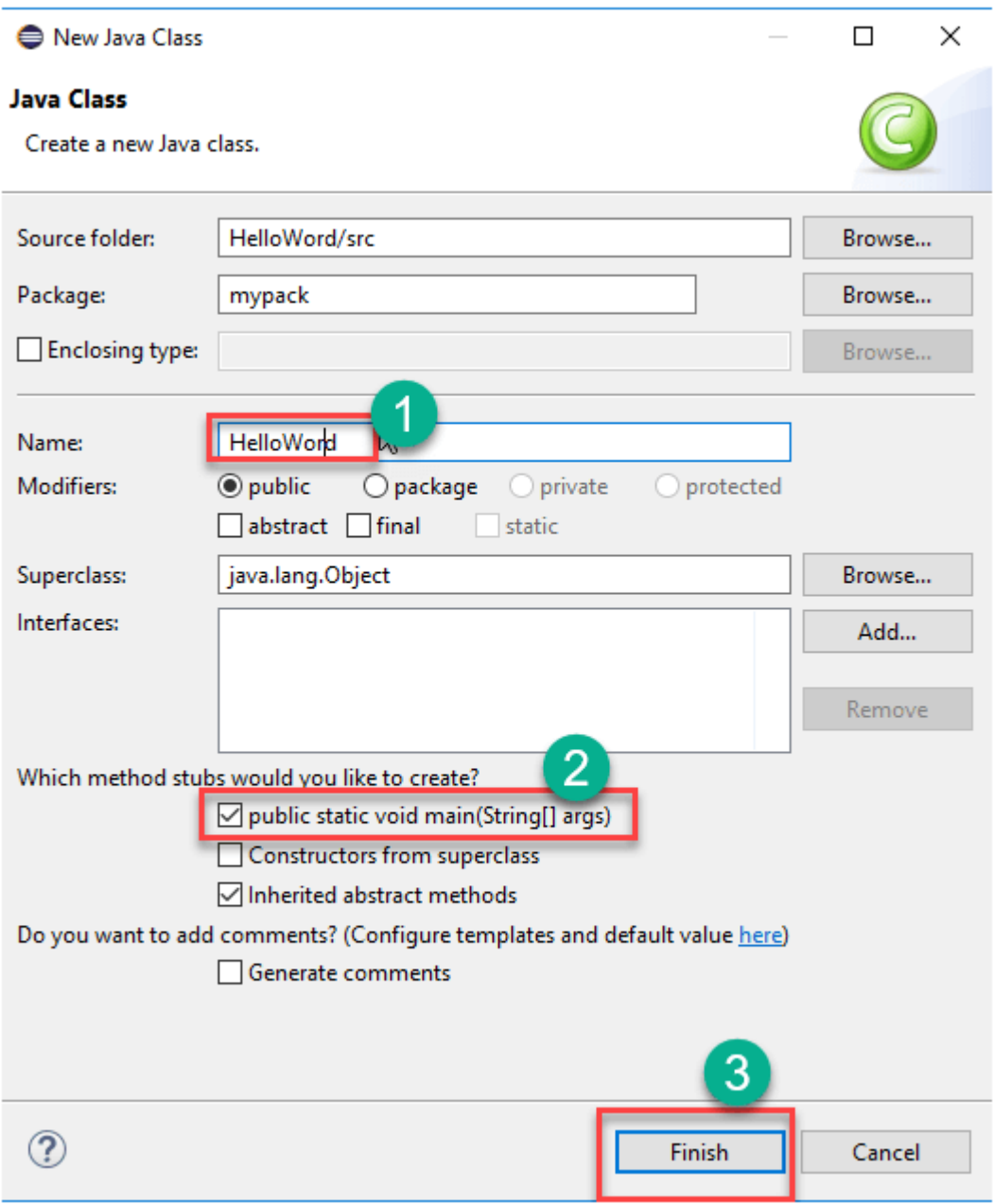

#### **2. Write a Java program to demonstrate the OOP principles. [i.e., Encapsulation, Inheritance, Polymorphism and Abstraction]**

// Encapsulation: Using private access modifiers to hide internal implementation details class Animal { private String name;

```
public Animal(String name) {
    this.name = name;
  }
  public String getName() {
    return name;
  }
  public void setName(String name) {
    this.name = name;
  }
  public void makeSound() {
    System.out.println(name + " makes a sound");
  }
}
// Inheritance: Subclass Dog inheriting from superclass Animal
class Dog extends Animal {
  public Dog(String name) {
    super(name);
  }
  @Override
  public void makeSound() {
    System.out.println(getName() + " barks");
  }
}
// Polymorphism: Method overriding
class Cat extends Animal {
  public Cat(String name) {
    super(name);
  }
  @Override
  public void makeSound() {
    System.out.println(getName() + " meows");
  }
}
// Abstraction: Abstract class Shape with abstract method area()
abstract class Shape {
```
public abstract double area();

}

```
// Concrete subclass Circle implementing abstract method area()
class Circle extends Shape {
  private double radius;
  public Circle(double radius) {
    this.radius = radius;
  }
  @Override
  public double area() {
    return Math.PI * radius * radius;
  }
}
public class Main {
  public static void main(String[] args) {
    // Encapsulation and Inheritance example
    Dog dog = new Dog("Buddy");
    dog.makeSound(); // Output: Buddy barks
    // Polymorphism example
    Animal cat = new Cat("Whiskers");
    cat.makeSound(); // Output: Whiskers meows
    // Abstraction example
    Circle circle = new Circle(5);
    System.out.println("Area of circle: " + circle.area()); // Output: Area of circle: 
78.53981633974483
  }
```
}

# **Buddy barks**

Whiskers meows

```
Area of circle: 78.53981633974483
```
**3. Write a Java program to handle checked and unchecked exceptions. Also, demonstrate the usage of custom exceptions in real time scenario.**

```
// Custom exception class
class InvalidAgeException extends Exception {
  public InvalidAgeException(String message) {
    super(message);
  }
}
// Class to demonstrate exception handling
public class ExceptionHandlingDemo {
  // Method to simulate unchecked exception
  public static void simulateUncheckedException() {
    int[] numbers = \{1, 2, 3\};
    System.out.println(numbers[5]); // Accessing index out of bounds
  }
  // Method to simulate checked exception
  public static void simulateCheckedException() throws InterruptedException {
    Thread.sleep(1000); // InterruptedException is a checked exception
  }
  // Method to simulate custom exception
  public static void validateAge(int age) throws InvalidAgeException {
    if (age < 0 | | age > 120) {
      throw new InvalidAgeException("Age must be between 0 and 120.");
    }
    System.out.println("Valid age: " + age);
  }
  public static void main(String[] args) {
    // Handling unchecked exception
    try {
      simulateUncheckedException();
    } catch (ArrayIndexOutOfBoundsException e) {
      System.out.println("Unchecked Exception: " + e.getMessage());
    }
    // Handling checked exception
    try {
      simulateCheckedException();
    } catch (InterruptedException e) {
      System.out.println("Checked Exception: " + e.getMessage());
    }
    // Handling custom exception
    try {
      validateAge(150);
```

```
} catch (InvalidAgeException e) {
    System.out.println("Custom Exception: " + e.getMessage());
   }
 }
}Unchecked Exception: Index 5 out of bounds for length 3
 Checked Exception: sleep interrupted
 Custom Exception: Age must be between 0 and 120.
```
#### **4. Write a Java program on Random Access File class to perform different read and write operations**

```
import java.io.IOException;
import java.io.RandomAccessFile;
public class RandomAccessFileDemo {
  public static void main(String[] args) {
    try {
       // Writing data to a file
       RandomAccessFile file = new RandomAccessFile("data.txt", "rw");
       // Write integers to the file
       file.writeInt(100);
       file.writeInt(200);
       file.writeInt(300);
       file.close();
       // Reading data from the file
       file = new RandomAccessFile("data.txt", "r");
       // Read and print the first integer
       int firstInt = file.readInt();
       System.out.println("First Integer: " + firstInt);
       // Seek to the position of the second integer
       file.seek(4); // 4 bytes per integer
       // Read and print the second integer
       int secondInt = file.readInt();
       System.out.println("Second Integer: " + secondInt);
       // Seek to the position of the third integer
       file.seek(8); // 8 bytes for two integers
       // Read and print the third integer
       int thirdInt = file.readInt();
       System.out.println("Third Integer: " + thirdInt);
       file.close();
    } catch (IOException e) {
       e.printStackTrace();
    }
  }
}
```

```
First Integer: 100
Second Integer: 200
Third Integer: 300
```
**5. Write a Java program to demonstrate the working of different collection classes. [Use packagestructure to store multiple classes].**

import java.util.ArrayList; import java.util.HashMap;

```
public class CollectionDemo {
  public static void main(String[] args) {
    // ArrayList Demo
    ArrayList<String> list = new ArrayList<>();
    list.add("Apple");
    list.add("Banana");
    list.add("Orange");
    System.out.println("ArrayList Elements:");
    for (String fruit : list) {
      System.out.println(fruit);
    }
```

```
// HashMap Demo
  HashMap<Integer, String> map = new HashMap<>();
  map.put(1, "Java");
  map.put(2, "Python");
  map.put(3, "C++");
  System.out.println("\nHashMap Elements:");
  for (Integer key : map.keySet()) {
    System.out.println("Key: " + key + ", Value: " + map.get(key));
  }
}
```
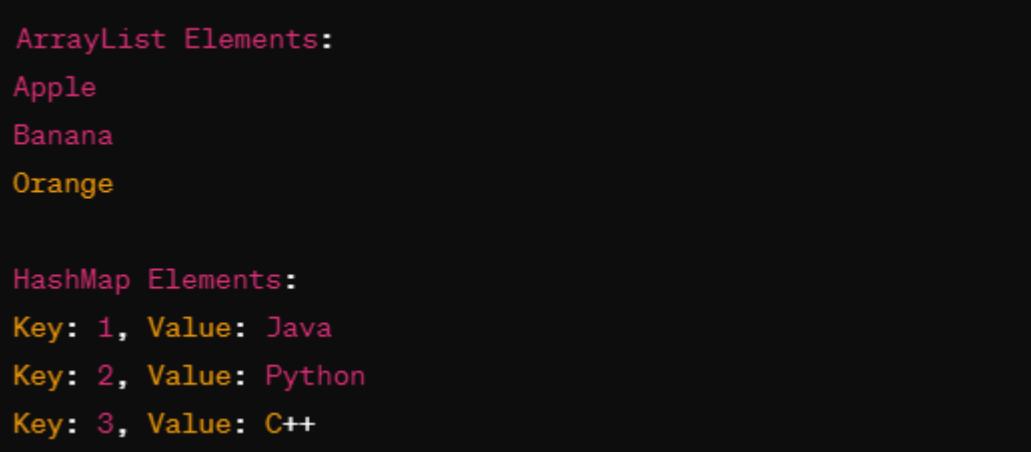

**6. Write a program to synchronize the threads acting on the same object. [Consider the exampleof any reservations like railway, bus, movie ticket booking, etc.]**

```
import java.util.concurrent.locks.Lock;
import java.util.concurrent.locks.ReentrantLock;
class TicketBooking {
  private int availableSeats = 10; // Total available seats
  private Lock lock = new ReentrantLock(); // Lock for synchronization
  // Method to book tickets
  public void bookTickets(String name, int numSeats) {
    lock.lock(); // Acquire the lock
    try {
      if (numSeats > availableSeats) {
         System.out.println("Sorry, " + name + ". Not enough seats available.");
      } else {
         System.out.println(name + " booked " + numSeats + " tickets.");
         availableSeats -= numSeats;
      }
    } finally {
      lock.unlock(); // Release the lock
    }
  }
}
class BookingThread extends Thread {
  private TicketBooking ticketBooking;
  private String name;
  private int numSeats;
  public BookingThread(TicketBooking ticketBooking, String name, int numSeats) {
    this.ticketBooking = ticketBooking;
    this.name = name;
    this.numSeats = numSeats;
  }
  @Override
  public void run() {
    ticketBooking.bookTickets(name, numSeats);
  }
}
public class Main {
  public static void main(String[] args) {
    TicketBooking ticketBooking = new TicketBooking();
```
// Creating multiple threads to book tickets

```
BookingThread thread1 = new BookingThread(ticketBooking, "Alice", 3);
BookingThread thread2 = new BookingThread(ticketBooking, "Bob", 4);
BookingThread thread3 = new BookingThread(ticketBooking, "Charlie", 5);
```

```
// Start the threads
  thread1.start();
  thread2.start();
  thread3.start();
}
```
}

```
Alice booked 3 tickets.
```
Bob booked 4 tickets.

Sorry, Charlie. Not enough seats available.

#### **7. Write a program to perform CRUD operations on the student table in a database using JDBC.**

```
import java.sql.*;
public class StudentDatabase {
  public static void main(String[] args) {
    // Step 1: Connect to the database
    String url = "jdbc:mysql://localhost:3306/mydatabase";
    String username = "root";
    String password = "password";
    try (Connection connection = DriverManager.getConnection(url, username, password)) 
{
      // Step 2: Create a Student Table (if not exists)
      String createTableQuery = "CREATE TABLE IF NOT EXISTS student (id INT 
AUTO_INCREMENT PRIMARY KEY, name VARCHAR(255), age INT)";
      try (Statement statement = connection.createStatement()) {
        statement.executeUpdate(createTableQuery);
      }
      // Step 3: Perform CRUD operations
      // Insert a new student
      String insertQuery = "INSERT INTO student (name, age) VALUES (?, ?)";
      try (PreparedStatement preparedStatement = 
connection.prepareStatement(insertQuery)) {
        preparedStatement.setString(1, "John");
        preparedStatement.setInt(2, 20);
        preparedStatement.executeUpdate();
      }
      // Read student records
      String selectQuery = "SELECT * FROM student";
      try (Statement statement = connection.createStatement();
         ResultSet resultSet = statement.executeQuery(selectQuery)) {
        System.out.println("Student Records:");
        while (resultSet.next()) {
           int id = resultSet.getInt("id");
           String name = resultSet.getString("name");
           int age = resultSet.getInt("age");
          System.out.println("ID: " + id + ", Name: " + name + ", Age: " + age);
        }
      }
      // Update a student record
      String updateQuery = "UPDATE student SET age = ? WHERE name = ?";
      try (PreparedStatement preparedStatement = 
connection.prepareStatement(updateQuery)) {
        preparedStatement.setInt(1, 21);
        preparedStatement.setString(2, "John");
        preparedStatement.executeUpdate();
```

```
}
      // Delete a student record
      String deleteQuery = "DELETE FROM student WHERE name = ?";
      try (PreparedStatement preparedStatement = 
connection.prepareStatement(deleteQuery)) {
        preparedStatement.setString(1, "John");
        preparedStatement.executeUpdate();
      }
    } catch (SQLException e) {
      e.printStackTrace();
    }
  }
}
```
Student Records: ID: 1, Name: John, Age: 20 **8. Write a Java program that works as a simple calculator. Use a grid layout to arrange buttons for the digits and for the +, -,\*, % operations. Add a text field to display the result. Handle any possible exceptions like divided by zero.**

```
import javax.swing.*;
import java.awt.*;
import java.awt.event.ActionEvent;
import java.awt.event.ActionListener;
public class SimpleCalculator extends JFrame implements ActionListener {
  private JTextField textField;
  private JButton[] digitButtons;
  private JButton addButton, subtractButton, multiplyButton, divideButton, percentButton, 
equalsButton;
  private double num1 = 0, num2 = 0;
  private char operator;
  public SimpleCalculator() {
    setTitle("Simple Calculator");
    setSize(300, 400);
    setDefaultCloseOperation(JFrame.EXIT_ON_CLOSE);
    setLayout(new BorderLayout());
    // Text field to display result
    textField = new JTextField();
    textField.setHorizontalAlignment(JTextField.RIGHT);
    add(textField, BorderLayout.NORTH);
    // Panel for buttons
    JPanel buttonPanel = new JPanel();
    buttonPanel.setLayout(new GridLayout(4, 4));
    // Digit buttons
    digitButtons = new JButton[10];
    for (int i = 0; i < 10; i++) {
      digitButtons[i] = new JButton(Integer.toString(i));
      digitButtons[i].addActionListener(this);
      buttonPanel.add(digitButtons[i]);
    }
    // Operator buttons
    addButton = new JButton("+");
    subtractButton = new JButton("-");
    multiplyButton = new [Button("*");divideButton = new JButton("/");
    percentButton = new JButton("%");
    equalsButton = new JButton("=");
    addButton.addActionListener(this);
    subtractButton.addActionListener(this);
    multiplyButton.addActionListener(this);
```
divideButton.addActionListener(this);

```
percentButton.addActionListener(this);
    equalsButton.addActionListener(this);
    buttonPanel.add(addButton);
    buttonPanel.add(subtractButton);
    buttonPanel.add(multiplyButton);
    buttonPanel.add(divideButton);
    buttonPanel.add(percentButton);
    buttonPanel.add(equalsButton);
    add(buttonPanel, BorderLayout.CENTER);
    setVisible(true);
  }
  @Override
  public void actionPerformed(ActionEvent e) {
    JButton buttonClicked = (JButton) e.getSource();
    String buttonText = buttonClicked.getText();
    if (buttonText.matches("[0-9]")) {
      textField.setText(textField.getText() + buttonText);
    } else if (buttonText.equals("+") || buttonText.equals("-") || buttonText.equals("*") || 
buttonText.equals("/") || buttonText.equals("%")) {
      num1 = Double.parseDouble(textField.getText());
      operator = buttonText.charAt(0);
      textField.setText("");
    } else if (buttonText.equals("=")) {
      num2 = Double.parseDouble(textField.getText());
      double result = calculate(num1, num2, operator);
      textField.setText(Double.toString(result));
    }
  }
  private double calculate(double num1, double num2, char operator) {
    double result = 0;
    try {
      switch (operator) {
        case '+':
           result = num1 + num2;break;
        case '-':
           result = num1 - num2;break;
        case '*':
           result = num1 * num2;break;
        case '/':
           if (num2 == 0) {
             throw new ArithmeticException("Cannot divide by zero");
           }
```

```
result = num1 / num2;break;
      case '%':
        result = num1 % num2;break;
    }
 } catch (ArithmeticException e) {
    textField.setText("Error: " + e.getMessage());
  }
  return result;
}
```

```
public static void main(String[] args) {
  new SimpleCalculator();
}
```
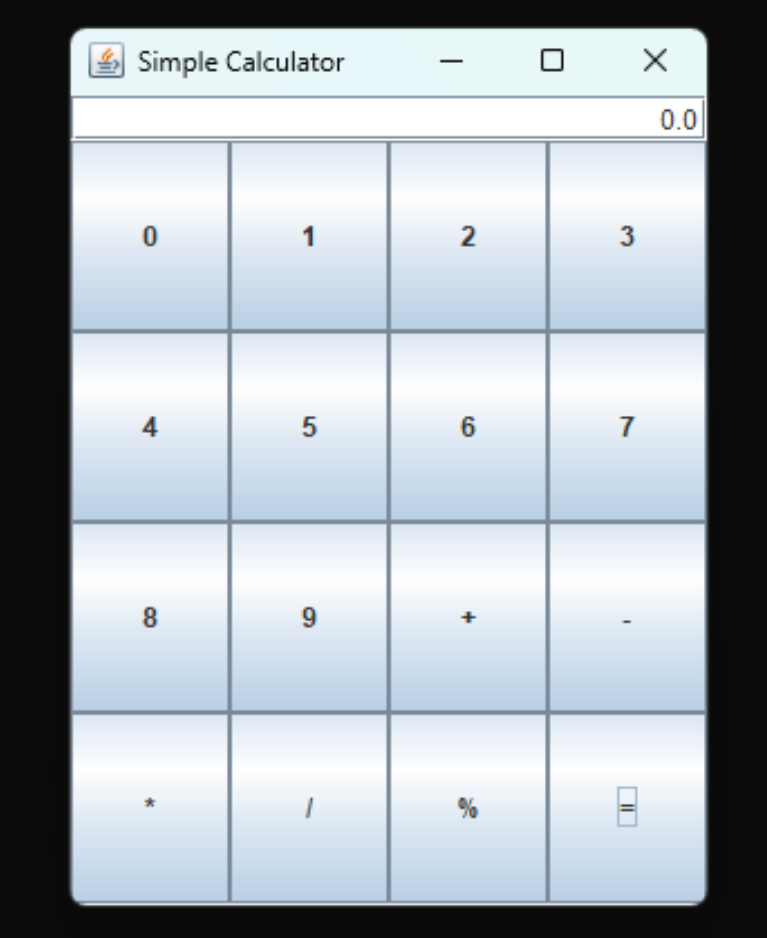

**9. Write a Java program that handles all mouse events and shows the event name at the center of the window when a mouse event is fired. [Use Adapter classes]**

import javax.swing.\*; import java.awt.\*; import java.awt.event.MouseAdapter; import java.awt.event.MouseEvent;

```
public class MouseEventDemo extends JFrame {
  private JLabel eventLabel;
```

```
public MouseEventDemo() {
  setTitle("Mouse Event Demo");
  setSize(400, 300);
  setDefaultCloseOperation(JFrame.EXIT_ON_CLOSE);
  setLocationRelativeTo(null);
```

```
eventLabel = new JLabel("No mouse event", JLabel.CENTER);
eventLabel.setFont(new Font("Arial", Font.BOLD, 18));
add(eventLabel, BorderLayout.CENTER);
```

```
addMouseListener(new MouseEventHandler());
```

```
setVisible(true);
```

```
}
```

```
class MouseEventHandler extends MouseAdapter {
 @Override
 public void mouseClicked(MouseEvent e) {
    showEventName("Mouse Clicked");
```

```
}
```

```
@Override
public void mousePressed(MouseEvent e) {
  showEventName("Mouse Pressed");
```

```
@Override
public void mouseReleased(MouseEvent e) {
  showEventName("Mouse Released");
```

```
}
```

```
@Override
public void mouseEntered(MouseEvent e) {
  showEventName("Mouse Entered");
}
```

```
@Override
public void mouseExited(MouseEvent e) {
  showEventName("Mouse Exited");
}
```

```
private void showEventName(String eventName) {
    eventLabel.setText(eventName);
  }
  public static void main(String[] args) {
    new MouseEventDemo();
  }
}
```
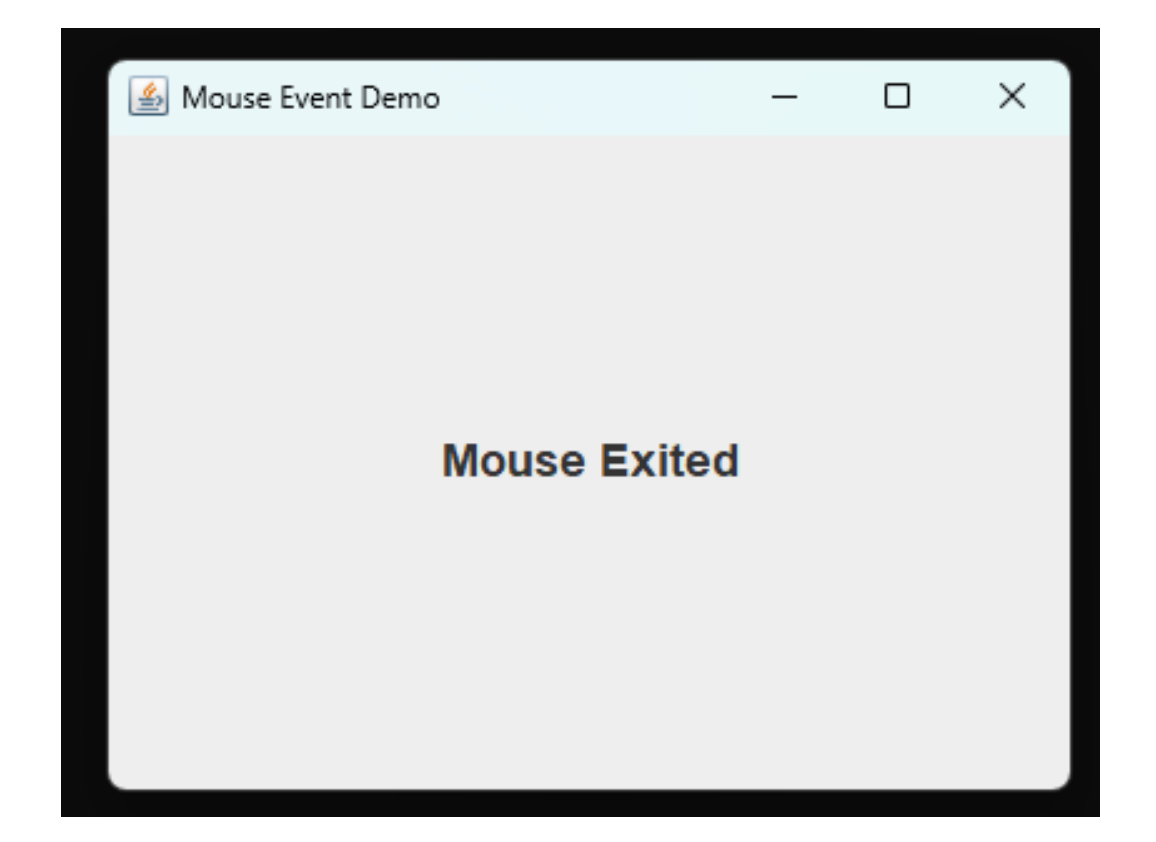

#### **10. File Handling: This program reads data from a text file and counts the number of words in it.**

```
import java.io.File;
import java.io.FileNotFoundException;
import java.util.Scanner;
public class WordCount {
   public static void main(String[] args) {
     try {
       File file = new File("input.txt");
       Scanner scanner = new Scanner(file);
        int wordCount = 0;
        while (scanner.hasNext()) {
          scanner.next();
          wordCount++;
        }
        System.out.println("Number of words in the file: " + wordCount);
        scanner.close();
     } catch (FileNotFoundException e) {
        System.out.println("File not found: " + e.getMessage());
     }
   }
}
```
# Number of words in the file: 6

**11. Sorting Algorithm: This program implements the bubble sort algorithm to sort an array of integers in ascending order.**

```
public class BubbleSort {
   public static void main(String[] args) {
      int[] array = {64, 34, 25, 12, 22, 11, 90};
     for (int i = 0; i < array.length - 1; i++) {
       for (int j = 0; j < array.length - i - 1; j++) {
         if \text{(array[i]} > \text{array[i]} + 1 \text{]} int temp = array[j];
            array[j] = array[j+1];array[j + 1] = temp; }
        }
      }
      System.out.println("Sorted array:");
      for (int num : array) {
        System.out.print(num + " ");
      }
   }
}Sorted array:
                          34 64 90
      12
             ດດ
                   25
```
**13. Sorting Algorithm: This program implements the bubble sort algorithm to sort an array of integers in ascending order.**

```
public class MultiThreadingDemo {
   public static void main(String[] args) {
    Thread thread1 = new Thread(() -> {
      for (int i = 1; i <= 10; i++) {
         System.out.println("Thread 1: " + i);
       }
     });
    Thread thread2 = new Thread(() -> {
      for (int i = 1; i <= 10; i++) {
         System.out.println("Thread 2: " + i);
       }
     });
     thread1.start();
     thread2.start();
   }
}Thread 1: 1Thread 1:2Thread 1: 3
 Thread 1: 4
 Thread 1:5Thread 1:6Thread 1: 7
 Thread 1:8Thread 1:9Thread 1:10Thread 2:1Thread 2: 2
 Thread 2: 3
 Thread 2 4
 Thread 2: 5
 Thread 2: 6
 Thread 2: 7
 Thread 2: 8
 Thread 2: 9
 Thread 2: 10
```